# UVSOR施設利用

# Activity Reportを NOUSからアップロードする方法

#### Activity Report原稿の準備

- $\rm (\rm 1)$  Webページ(<u>https://www.uvsor.ims.ac.jp/about/activityreport-uvsor.html</u>)の注意書きに従ってまず以下のファイルを用 意してください。
	- (1) MS-WORDファイル(MS-WORD及びファイルの名前は、第1著者の名前「author.doc」)
	- (2) 上記MS-WORDファイル(「author.doc」)のPDF形式(MS-WORDのバージョン違いによるズレ、文字化けなどを修正するため)
	- (3) 原稿中に使用した図、写真、表のオリジナル(例:「fig1.jpg」)

② 過去のActivity Report(https://www.uvsor.ims.ac.jp/eng/activity/index.html)を参考に 当該課題の研究分野を決めてください。

#### 研究分野選択:

**Activity Report原稿の準備**<br>Webページ(https://www.uvsorims.ac.ip/about/activityreport-uvsor.html)の注意書きに従ってまず以下のファイルを用意してびさい。<br>急してびさい。<br>(1) MS-WORDファイル(MsHOROROスぴファイルの名前は、第1著者の名前「author.doc」)<br>(2) 上記MS-WORDファイル(Mathor.doc.))のPDF形式(M 2: Material Sciences (固体物理、材料開発など) **Activity Reportは相の準備**<br><br>意してください。<br>意してください。<br>いてください。<br>くりとない。<br>(2) 上記MS-WORDファイル(Tauthordocl)のPDF形式(MS-WORDのパージョン違いによるスレ、文字化けなどを修正するため)<br>(2) HalMS-WORDファイル(Tauthordocl)のPDF形式(MS-WORDのパージョン違いによるスレ、文字化けなどを修正するため)<br>(3) 原稿中に使用した図、写真 Webページ(<u>https://www.uvsor.ims.ac.jp/about/activityreport-uvsor.html</u>)の注意書きに従ってまず以下のファイルを用意してださい。<br>意してください。<br>(1) MS-WORDアイル(MS-WORD及びワイルの名前は、第1著者の名前「author.doc」)<br>(2) 上記MS-WORDアイル(Tauthor.doc」)のPDF形式(MS-WORDのバージョン違いによるズレ、文字化 Webページ (https://www.uvsor.ims.ac.jp/about/activityreport-uvsor.html) の注意書きに従ってまず以下のファイルを用意してください。<br>意してください。<br>(1) MS-WORDファイル (MS-WORD及びファイルの名前は、第1著者の名前Tauthor.doc.l)<br>(2) 上記MS-WORDアイル(Tauthor.doc)/のPDF形式(MS-WORDのバージョン違いによるズ

- ③ ①のファイルを課題番号\_利用ビームライン名\_第1著者の名前\_研究分野という名前のフォルダにまとめzipファイルに圧縮してください。 これでアップロードの準備は完了です。
	- 例 22IMS〇〇〇〇 BL〇〇 Author Field〇.zip

### Activity Reportの提出方法

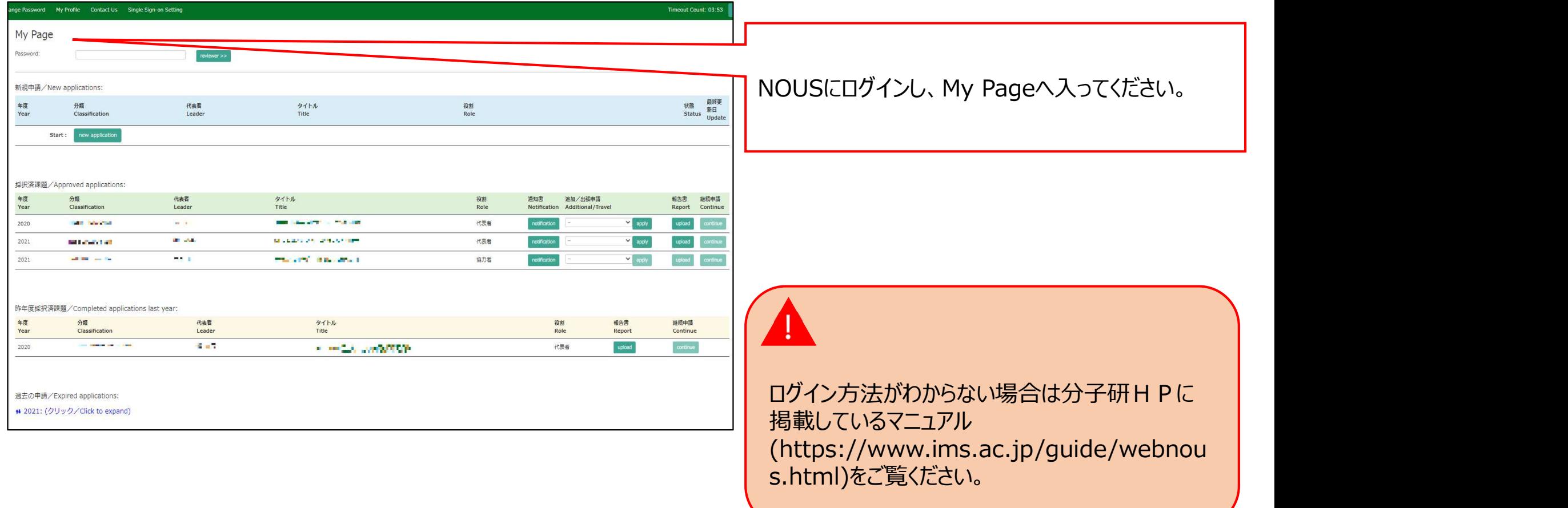

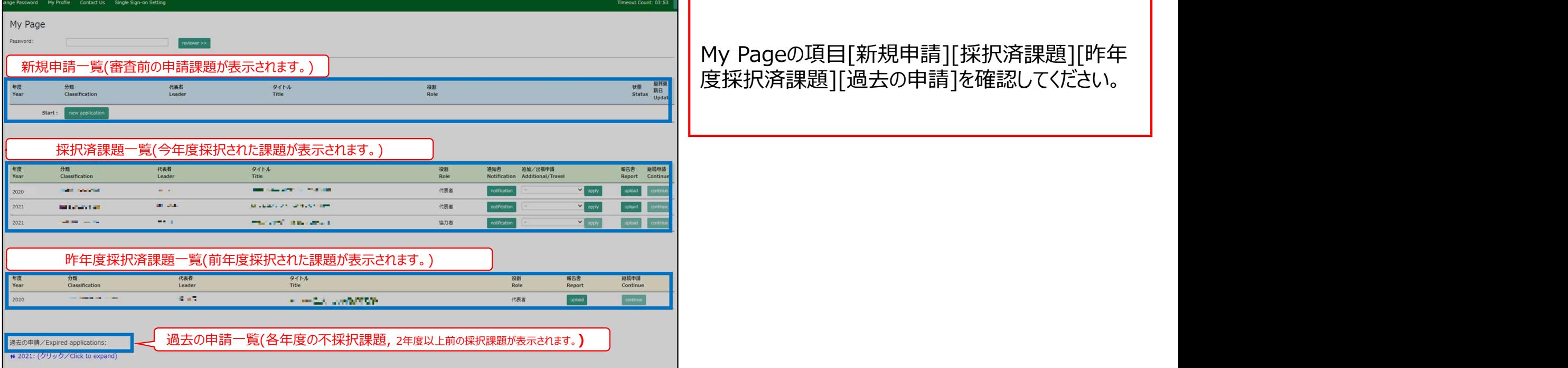

## My Pageの項目[新規申請][採択済課題][昨年<br>度採択済課題][過去の申請]を確認してください。

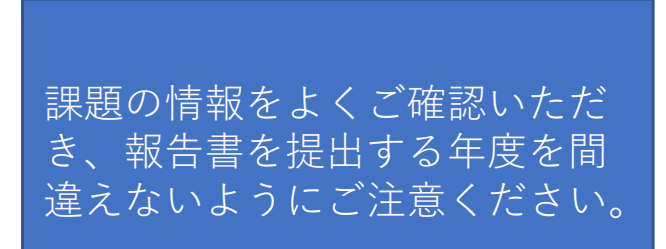

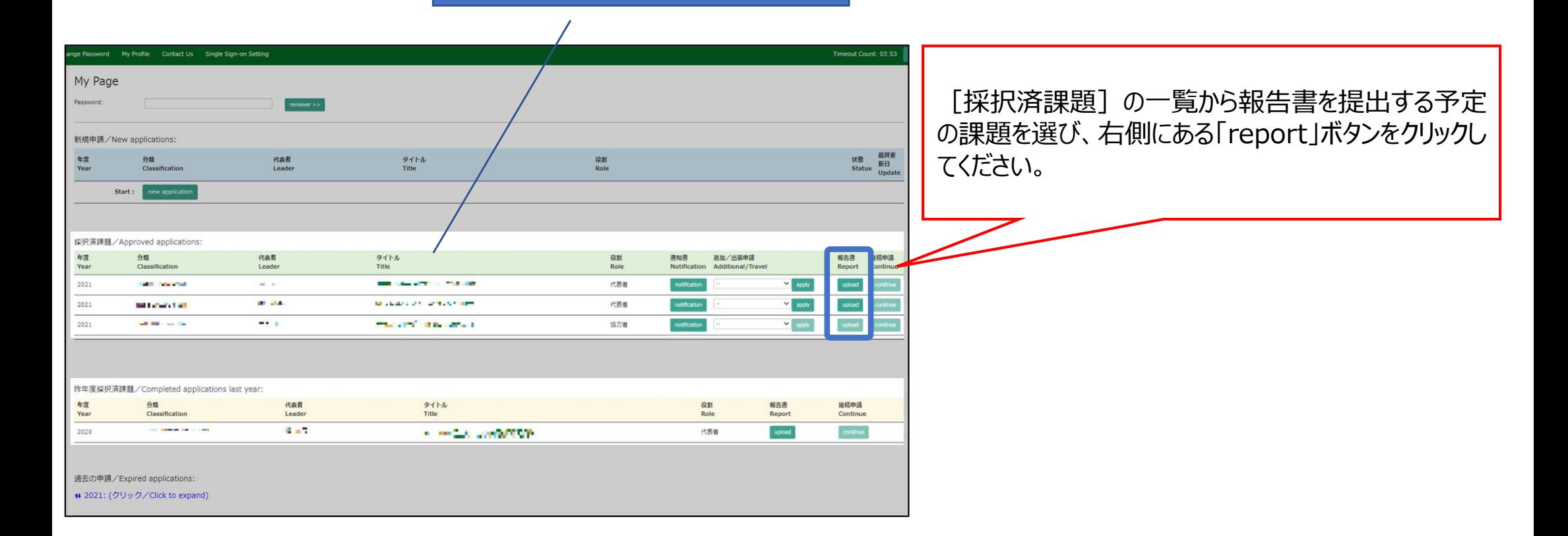

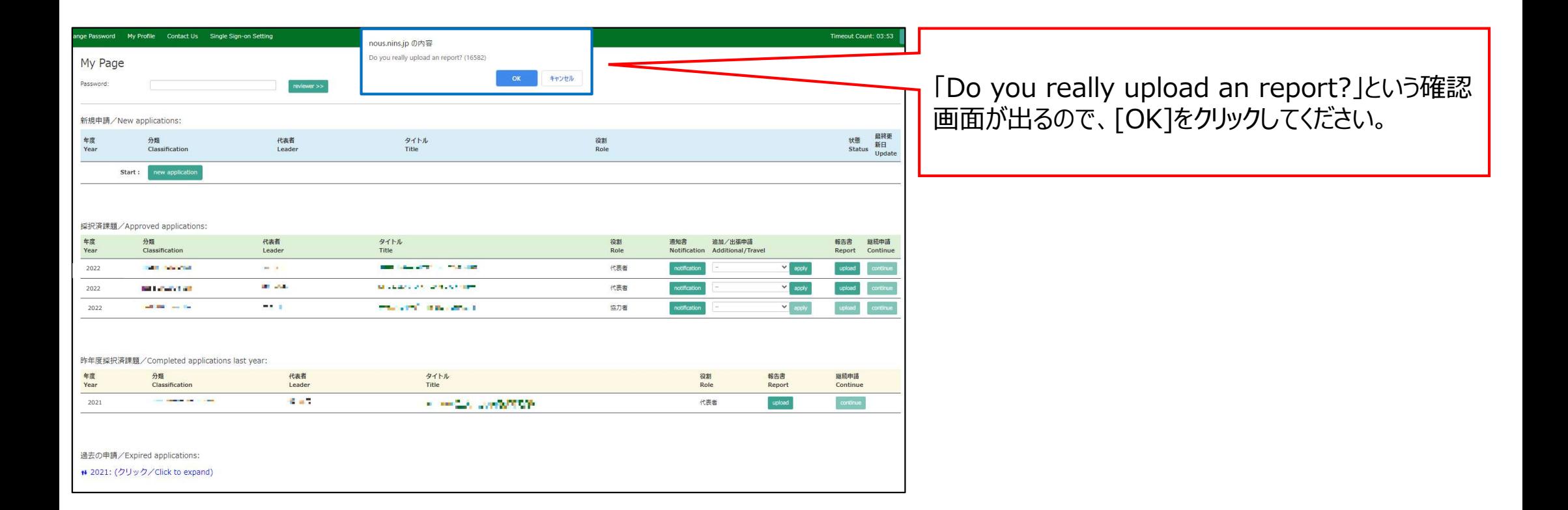

### Activity Reportのテンプレートファイルとwebリンク

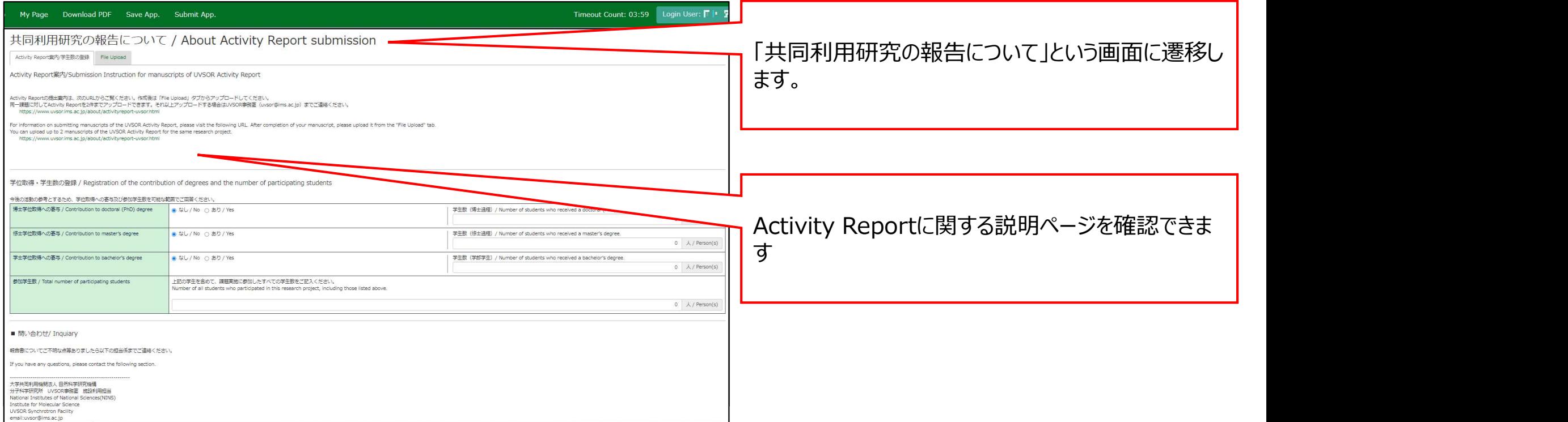

#### 学位取得・参加学生数の登録方法

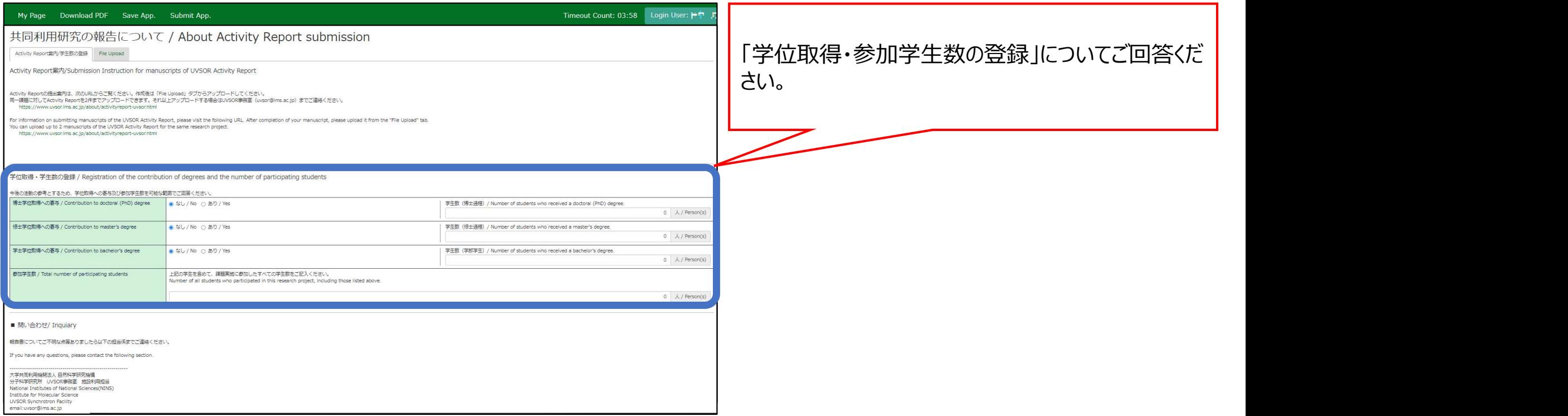

#### 学位取得・参加学生数の登録方法

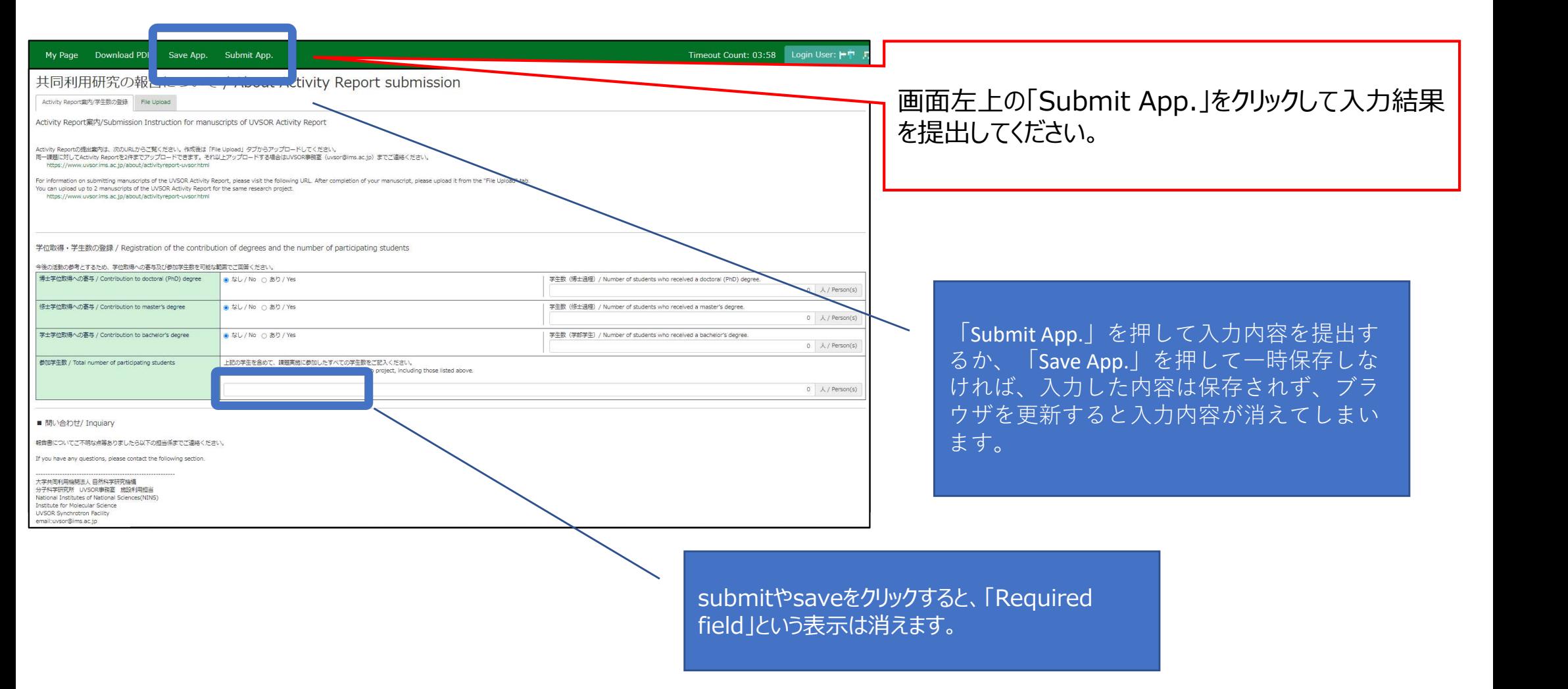

### Activity Reportの提出方法

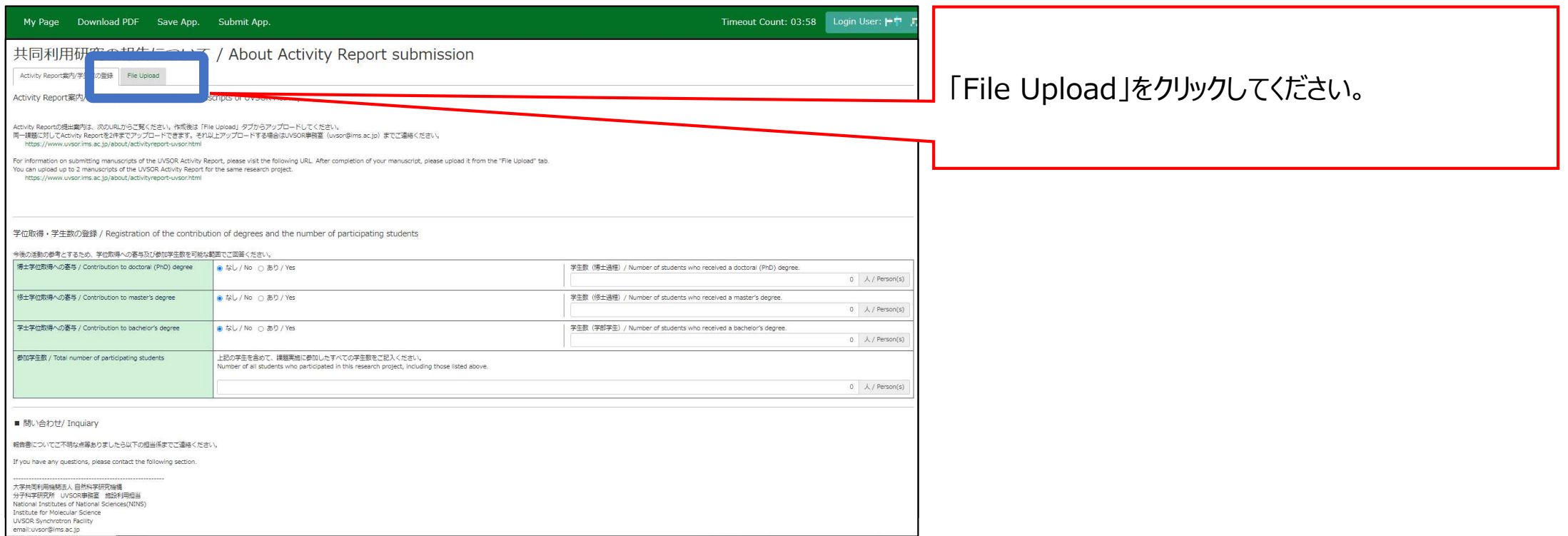

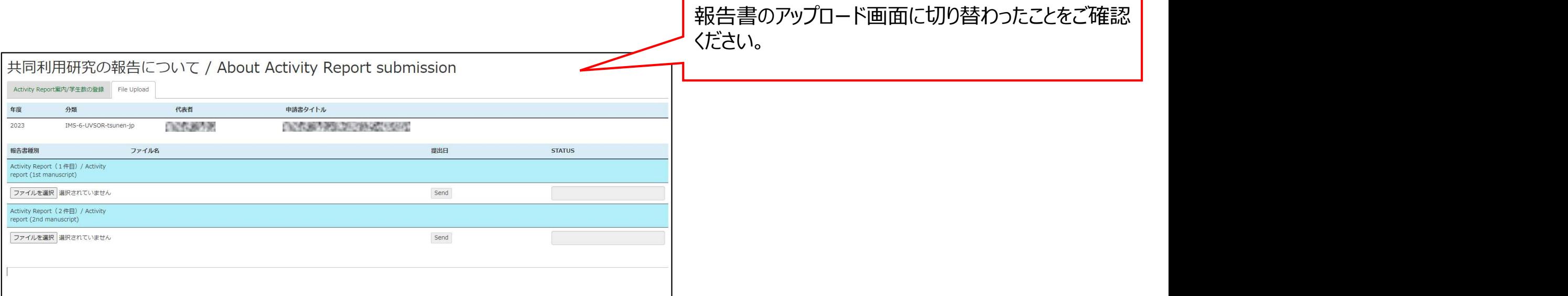

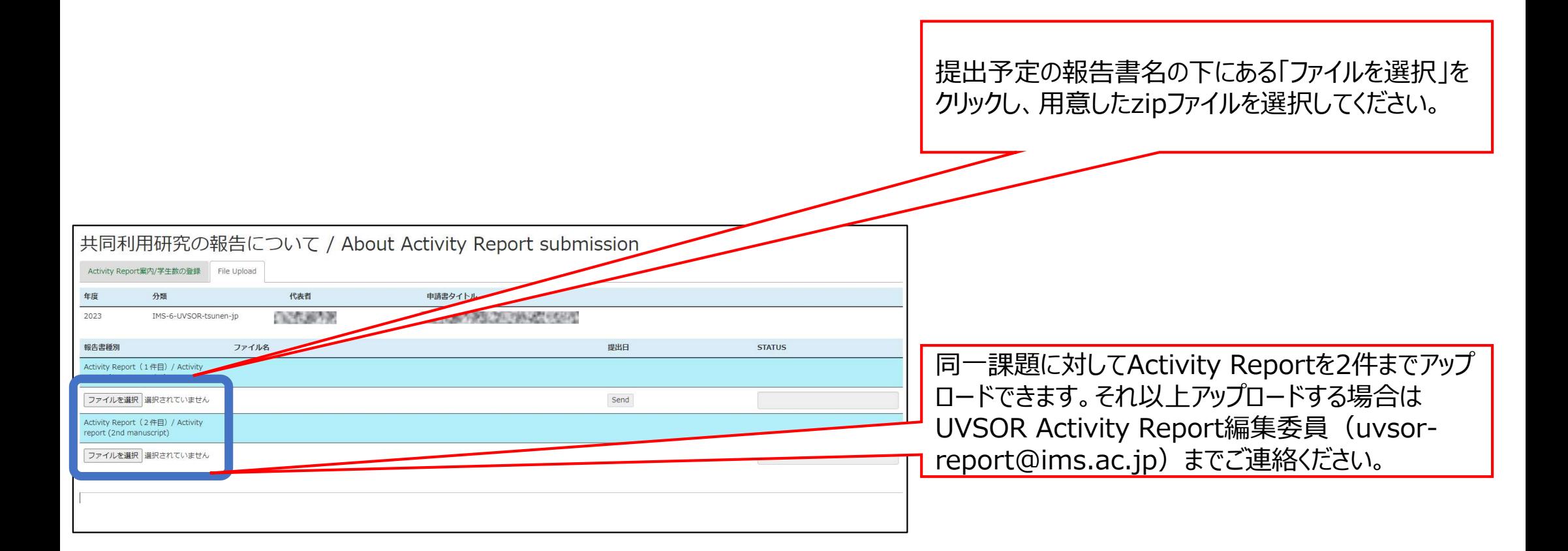

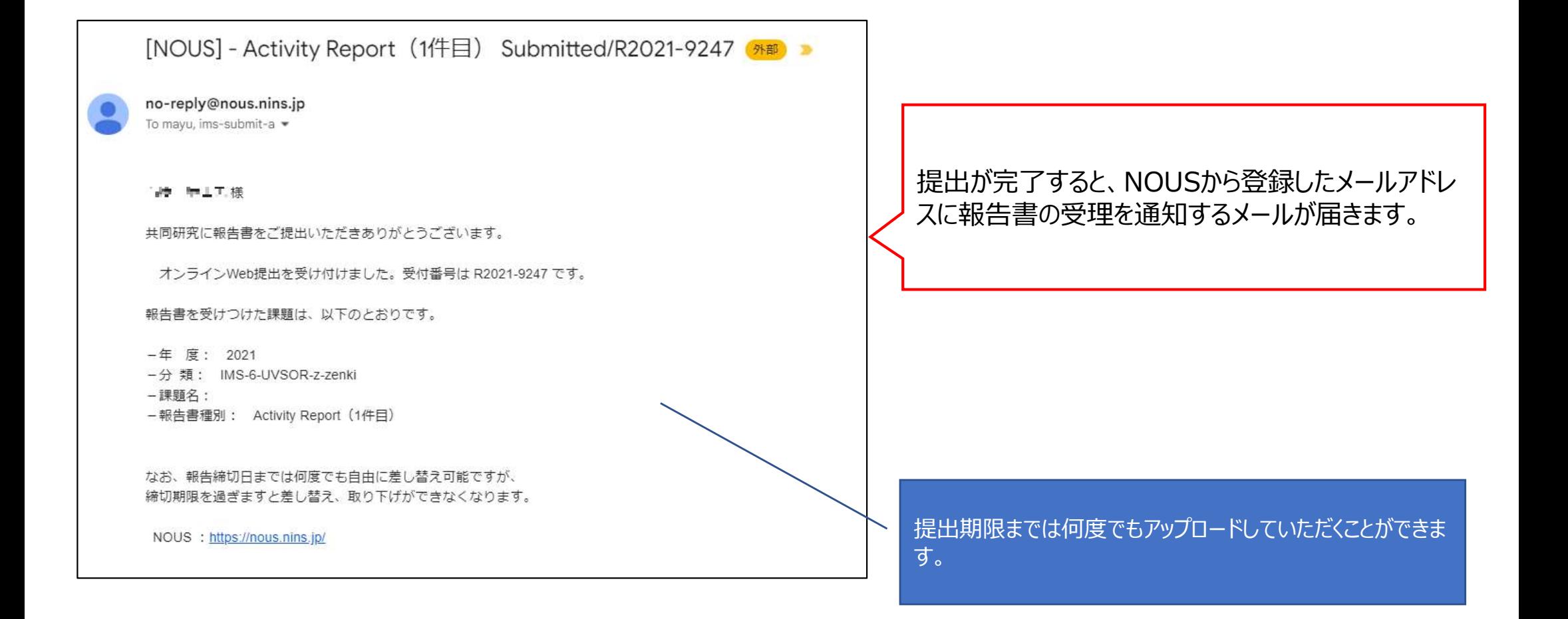

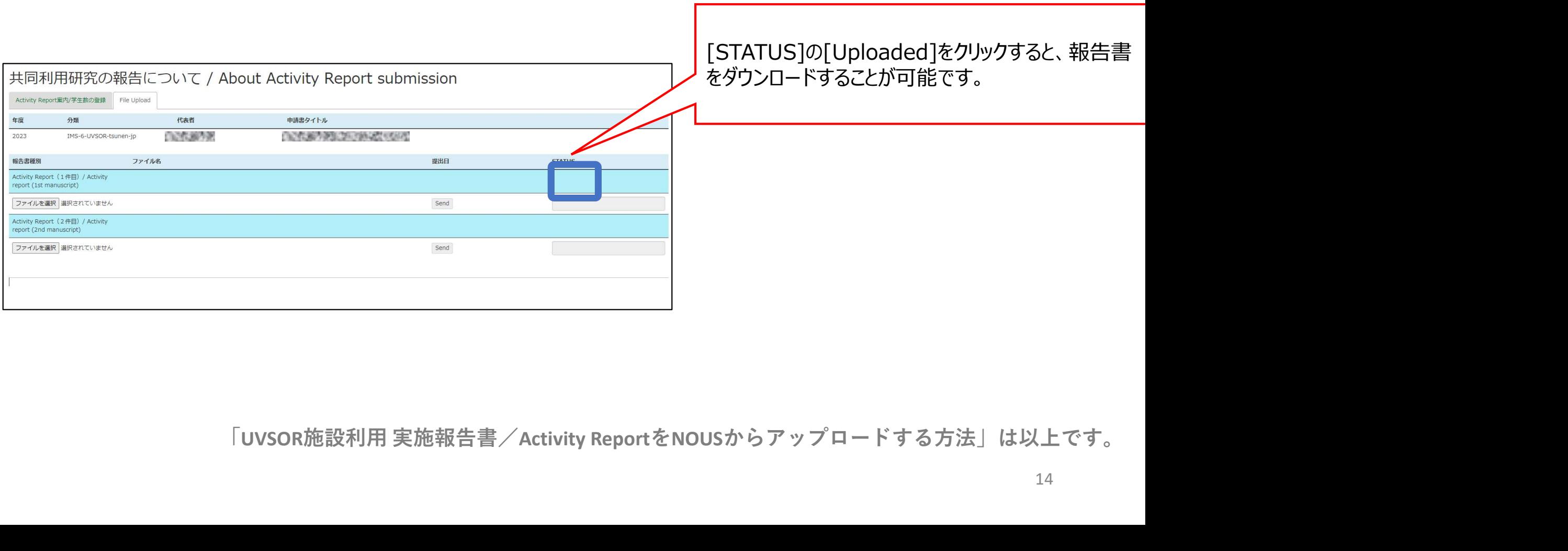

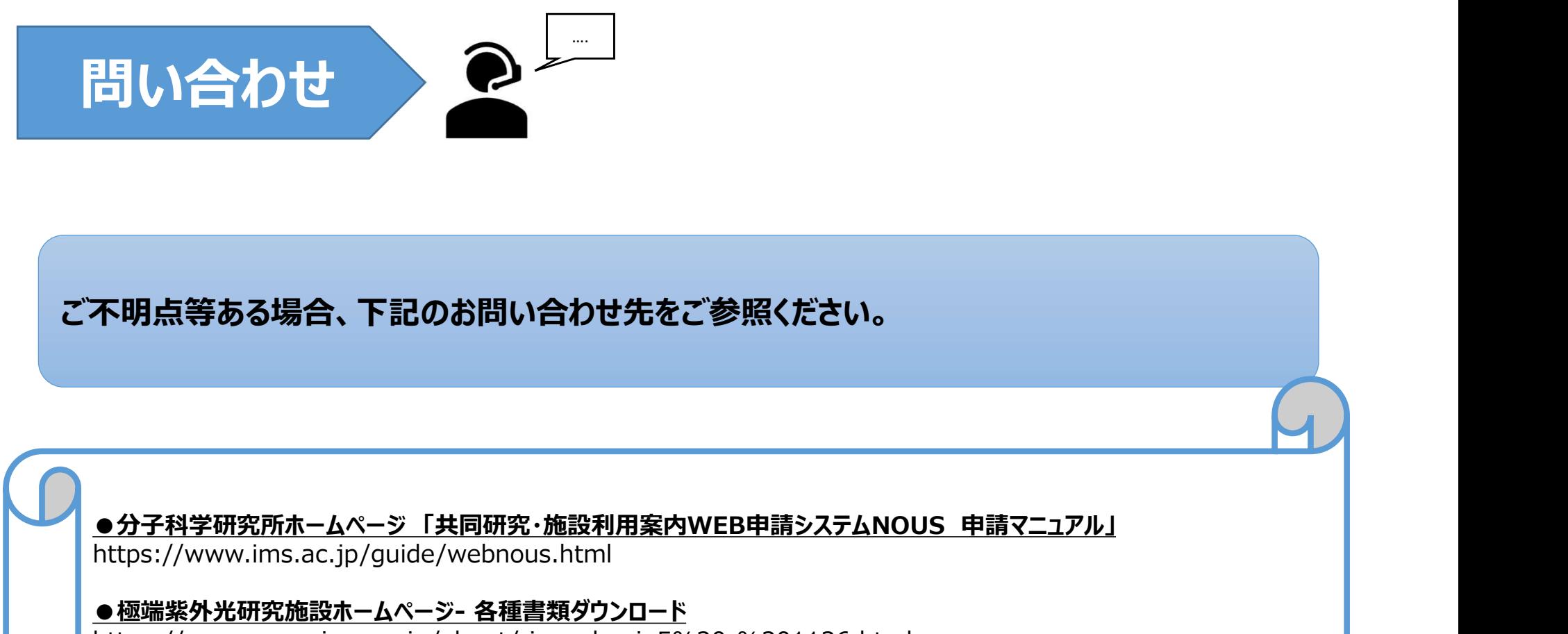

ご不明点等ある場合、下記のお問い合わせ先をご参照ください。 不明点等ある場合、下記のお問い合わせ先をご参照ください。<br>●分子科学研究所ホームページ「共同研究・施設利用案内WEB申請システムNOUS 申請マニュアル」<br>https://www.ims.ac.jp/guide/webnous.html<br>https://www.ims.ac.jp/guide/webnous.html<br>●<br>●UVSOR施設利用に係る問い合わせ先 **不明点等ある場合、下記のお問い合わせ先をご参照ください。**<br>●<del>分子科学研究所ホームページ「共同研究・施設利用案内WEB申請システムNOUS 申請マニュアル」<br>https://www.ims.ac.jp/guide/webnous.html<br>●極端業外光研究施設ホームページ - 各種書類ダウンロード<br>https://www.ivsor.ims.ac.jp/about/riyou\_hagi\_5%20-%201126.html<br>●UVS</del>

https://www.ims.ac.jp/guide/webnous.html

https://www.uvsor.ims.ac.jp/about/riyou\_hagi\_5%20-%201126.html

#### ●UVSOR施設利用に係る問い合わせ先

大学共同利用機関法人 自然科学研究機構 <del>J.M.マッシ物白、「記しの詞句の自りを先をとる無くだと<br>子科学研究所ホームページ「共同研究・施設利用案内WEB申請シス<br>S://www.ims.ac.jp/guide/webnous.html<br>端<u>紫外光研究施設ホームページ- 各種書類ダウンロード</u><br>S://www.uvsor.ims.ac.jp/about/riyou\_hagi\_5%20-%20112<br>VSOR施設利用に係る問い合わせ先<br>共同利用機関法人 自然科学研究機構<br>科学研</del>